HILLSDALE HOSPITAL PHYSICIAN OFFICES

# MyChart

### PATIENT GUIDE

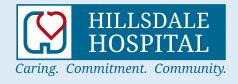

#### **Welcome to Hillsdale MyChart!**

#### hillsdale.mychartcc.com

As a patient of: Hidden Meadows Family Medicine, Hillsdale Neurology, Hillsdale Orthopedics, Hillsdale Surgical Group, Kwasi Boakye, M.D., and Reading Health Clinic you now have access to your health information from the convenience of your home, or even from the palm of your hand.

| Username:                                                               |
|-------------------------------------------------------------------------|
| Create a MyChart username. This cannot be changed. Choose a username    |
| that is secure and easy to remember. (Username may consist of lower and |
| upper case letters, numbers, and these special characters:@)            |
|                                                                         |
| Password:                                                               |
| Your password must be different than your username. (Your password      |
| must contain 8-20 characters and include each of the following: upper   |
| and lower case letters, at least one number, and at least one symbol.   |
| Example: @,*,&,\$,?)                                                    |
|                                                                         |

#### **Security Questions:**

What is the name of your first pet?
Who is your favorite person from history?
What was the make of your first car?
Who was your closest childhood friend?
What street did you grow up on?
What was the name of your elementary school?
What was your high school mascot?
What is the year of your first child's birth?
What is your mother's middle name?

#### **Table of Contents**

| Using MyChart                                                 |
|---------------------------------------------------------------|
| Benefits of MyChart4                                          |
| Activating Your MyChart Account 5                             |
| Proxy Access for Children and Adults 6                        |
| MyChart App for iPhone® and Android® Phones 8                 |
| MyChart App Features                                          |
| MyChart App Frequently Asked Questions                        |
| MyChart Frequently Asked Questions                            |
| Patient Advice, Prescription Refills and Appointment Requests |
| Troubleshooting                                               |

#### What Can You Do in MyChart?

In MyChart, you can:

- View your health summary, including current medications, allergies and immunizations
- Request and cancel appointments
- Send and receive secure messages with our staff
- Request prescription refills
- · View and print test results

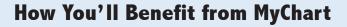

- Access your health information anytime, anyplace
- Save time spent organizing your health files
- Cut down on "phone tag" by sending a message to your physician
- With proxy access, stay informed about loved ones' health information
- Know and understand more about your own health

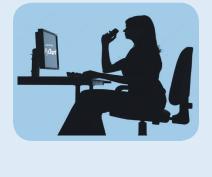

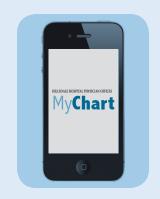

# How to Activate Your MyChart Account

Once you've received your activation code, follow the instructions below to securely access your online medical record.

- 1. In your internet browser, go to hillsdale.mychartcc.com.
- 2. Click on the **Sign Up Now** link in the **New User?** box.
- 3. Enter your MyChart activation code. You will not need to use this code after you have completed the sign up process. If you do not sign up before the expiration date, you must request a new code.
- 4. Enter the last four digits of your social security number (xxxx) and date of birth (mm/dd/yyyy) as indicated and click **Next**. You will be taken to the next sign up page.
- Create a MyChart username. This cannot be changed. Choose a
  username that is secure and easy to remember. (Username
  may consist of lower and upper case letters, numbers, and these
  special characters: . \_@)
- 6. Your password must be different than your username. (Your password must contain 8-20 characters and include each of the following: upper and lower case letters, at least one number, and at least one symbol. Example: @,\*,&,\$,?)
- 7. Enter your security question and answer and click **Next**. This can be used at a later time if you forget your password.

- 8. Select your communication preference, and if applicable enter your email address. You will receive an email notification when new information is available in your MyChart.
- 9. Click Sign In.
- 10. Review the terms and conditions page. Click the box next to "Please do not show this page next time" and click **Accept**.
- 11. You now have access to your MyChart account. It is recommended that you change your password frequently.

#### **ADDITIONAL INFORMATION**

If you have questions, you can email mychartcc@hillsdalehospital.com or call (855) 222-3648 to talk to our MyChart staff. Remember, MyChart is NOT to be used for urgent needs. For medical emergencies, dial 911.

# Activating MyChart for Children Under 18 and Proxy Access for Adults

To activate a MyChart account on behalf of a child under the age of 18 or an adult, you will first need to request proxy access.

#### What is proxy access?

Access to a child's or adult's MyChart account may be granted to individuals who have authority to view their medical information.

### When can my child request access to their own MyChart account? 0-13 years of age:

Parent(s) can request proxy access to their child(ren), and will be able to view past and future appointments, test results and other medical information pertinent to children in this age group.

#### 14-17 years of age:

Teenagers in this age group can now request their own MyChart account. This requires parental consent and parents can still request proxy access to their teen's account. Parents with proxy access will have limited access to certain medical information.

#### 18 years of age or older:

Patients will have their own MyChart account and can request that someone have proxy access to their chart.

#### How do I request access?

To obtain MyChart Proxy Access to a child's or adult's MyChart account, please contact your physician's office.

If you have any questions, please call (855) 222-3648.

### MyChart Can Now Be Accessed Securely from Your iPhone® or Android® Phone!

#### **GETTING STARTED WITH IPHONE**

- After you have activated your MyChart account (page 5), download and install the MyChart App from the App Store on your iPhone<sup>®</sup>, iPod<sup>®</sup> Touch, or iPad<sup>®</sup>.
- 2. Select Hillsdale Hospital HOSPITAL from the list of healthcare providers.
- 3. Login with your MyChart username and password.

#### **GETTING STARTED WITH ANDROID**

- After you have activated your MyChart account (page 5) download and install the MyChart App from the Android Market on your Android Phone.
- 2. Select Hillsdale Hospital HILLSDALE HOSPITAL from the list of healthcare providers.
- 3. Login with your MyChart username and password.

#### **App Features**

- Test Results You are able to view your results that have been released to your MyChart account
- Messages View and reply to messages from your provider's office
- Appointments View future appointments, past appointments and request new appointments
- Medications View medication list and request refills
- Health reminders View your health maintenance reminders
- Health Summary View your health summary such as allergies, immunizations and health issues
- Proxy Access View other accounts to which you have access in MyChart

# Frequently Asked Questions about the MyChart App

#### Why use the MyChart App?

MyChart offers true mobility, instant access and optimized convenience. Users are not required to be in front of a traditional desktop and laptop computer to access the benefits of the MyChart system. Typical users would be patients who travel frequently, salespeople who spend a lot of time on the road, students, and those who have come to rely on an Apple or Android mobile device for internet access and messaging.

#### How do I use the app?

To use the mobile MyChart App, you must first have a MyChart account. If you do not already have a MyChart account, please ask for your access code at your next appointment.

The app is free. To get it, you need an iPhone, iPad, iPod Touch or Android device. From one of those devices, go to the App Store application. Alternatively, you can access the App Store on a desktop or laptop computer, download the app, and install it when the mobile device is synced.

#### Can I change my password from the app?

No. You must use the MyChart website (hillsdale.mychartcc.com) to change your password.

#### How do I sign up?

Patients who wish to participate will be issued a MyChart activation code during their office visit or hospitalization. This code will enable you to login and create your own username and password. If you were not issued an activation code, ask to sign up during your next office visit or call (855) 222-3648.

#### Is it secure?

Yes. Security is a crucial component to the MyChart iPhone and Android apps, which use the same bank-level security that is used for other sensitive data transferred via the internet.

#### Can I create my account from the MyChart App?

No. Before accessing your MyChart from the mobile app, you must first activate the account via the internet browser.

#### Can I enroll in MyChart without an access code?

No. You must receive an activation code from your provider before you can successfully enroll in MyChart.

#### **MyChart Frequently Asked Questions**

#### What is MyChart?

MyChart offers patients personalized and secure online access to portions of their medical records. It enables them to securely use the internet to help manage and receive information about their health. With MyChart you can use internet to:

- View your health summary, including current medications, allergies and immunizations
- Submit requests to schedule or cancel medical appointments with 24 hours advance notice
- Send and receive secure messages with your provider that are related to your current medical condition(s)
- · Request prescription refills
- View and print test results- sensitive information will not be available
- Update email address, mailing address, and phone numbers

#### Can I use MyChart for medical emergencies?

No. MyChart should never be used for medical emergencies or urgent healthcare matters. If you have an urgent medical need or require emergency attention, please go to the nearest emergency room or dial 911.

#### What can I NOT use MyChart for?

- Same-day appointment requests
- Same-day prescription refill requests
- · Online clinical consultations and treatments; or
- Any purpose at all if your last office visit with your provider was more than one year ago.

#### Is there a fee to use MyChart?

No. MyChart is a free service.

#### Who is eligible to use MyChart?

MyChart is available to all patients treated at a Hillsdale Community Connect location and to those who have been given proxy access.

#### Is MyChart secure?

MyChart is located on a secure server and you will be notified by email when you have new activity in your MyChart account.

#### When will I see test results in MyChart?

Lab results are released to a patient's MyChart immediately upon completion. Imaging results are released typically within four business days. To view a complete list of results, click on the green **Include Hospital Results** box located on the test results page. You will receive an email message notifying you to check your MyChart account when test results are available. Results of a sensitive nature, such as pregnancy or STD testing, will not be released on MyChart.

## Patient Advice, Prescription Refills, and Patient Appointment Requests

#### If I send a message, when can I expect a reply?

You will generally receive a response within two business days. MyChart messaging should NOT be used for urgent situations or emergencies.

### Can I ask any type of question when using the "Get Medical Advice" message?

No. As per the terms and conditions, all messages sent through MyChart MUST be regarding your healthcare and conditions or the healthcare and conditions of a person for whom you have proxy access.

#### **Troubleshooting**

If you are having difficulty accessing the MyChart website, double check to make sure you have entered hillsdale.mychartcc.com. There are similar websites. If you notice your screen is purple, you have entered the web address incorrectly.

#### Who should you contact for assistance?

 Email mychartcc@hillsdalehospital.com and please include full name and date of birth

• Phone: (855) 222-3648

#### Who should you contact if you forget your password?

• Online: Click on the "Forgot Password" link and follow the prompts

• Phone: (855) 222-3648

### Can I receive a new activation code if I lose my code, let it expire or did not receive it?

You can send an email to mychartcc@hillsdalehospital.com and after the patient's information is verified, a new activation code will be sent via U.S. Postal service. Privacy issues prevent emailing a new activation code.

#### What should I do if my activation code doesn't work?

For security reasons, an activation code expires after 90 days and is no longer valid after the first time it is used. If you have problems, you can contact:

• Email: mychartcc@hillsdalehospital.com

• Phone: (855) 222-3648

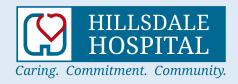

#### PHYSICIAN OFFICES LISTED ARE OWNED AND OPERATED BY HILLSDALE HOSPITAL

Hillsdale Hospital complies with applicable Federal civil rights laws and does not discriminate on the basis of race, color, national origin, age, disability, or sex.

"This Institution is an Equal Opportunity Provider"